Dear Students and Parents,

We are asking all students in Grades 1-6 to take the Star Reading test. This assessment will not be used for grading purposes, but as a way to check on student progress. In order to get accurate results, the test should be taken INDEPENDENTLY and **students should not get help with reading words or answering questions.** It is expected that some of the questions will be above a child's reading level.

Directions for accessing and taking the test are below. Please complete the test by Friday, May 29<sup>th</sup>. You should allow at least 40 minutes to take the test, but it may not take that long. If you have any questions about taking the Star reading test, please feel free to reach out to me at <u>mnese@rsd.k12.pa.us</u>.

Thank you,

Mrs. Nese Reading Specialist

## Taking a Star Reading Test

- 1. Follow this link to get to Renaissance Learning: <u>https://global-</u> zone08.renaissance-go.com/welcomeportal/24187
- 2. Click on "I'm a Student".

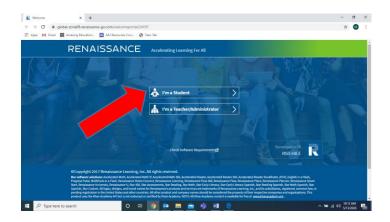

3. Put in your user name and password as you would to take an AR test. Your user name is the same number that you use when you log in to the computers at school. Your password is either the same as your user name or it is **abc**. If you are unsure about your login information, please check with your teacher.

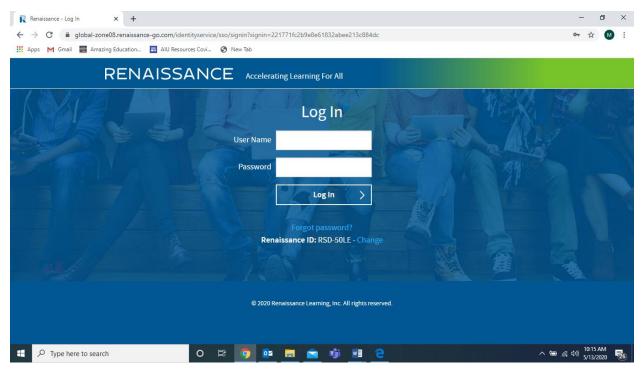

4. Click on blue square that says "Star Reading".

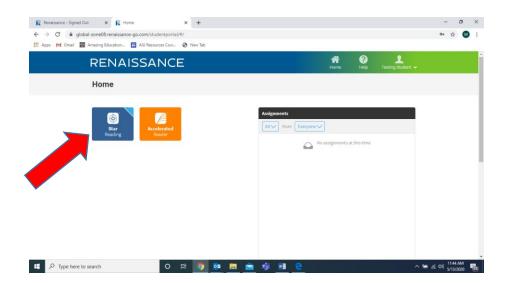

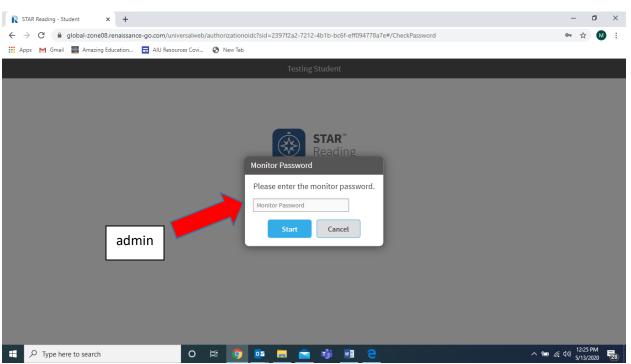

6. Select the answer that you think is best, and click on "Next". Remember, this should be read by the student. If you don't know the answer, you should take your best guess.

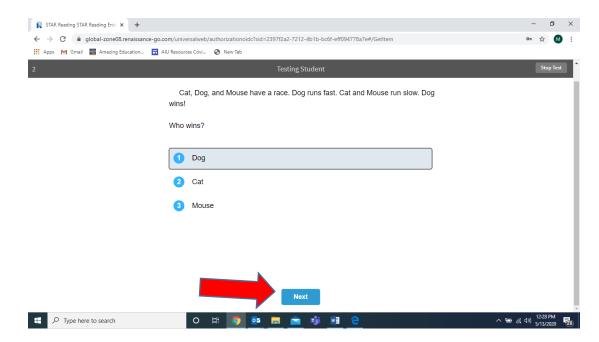

## 5. Enter the monitor password: admin

Note: If you spend too much time on a question, a clock may appear in the bar at the top. That means that you should make your selection quickly, or it will time you out for that question.

| R STAR Reading STAR Reading Enter × +                    |                                                                   | - 0                       | ×  |
|----------------------------------------------------------|-------------------------------------------------------------------|---------------------------|----|
| ← → C 🔒 global-zone08.renaissance-go.com/universalweb/au | thorizationoidc?sid=2397f2a2-7212-4b1b-bc6f-eff094778a7e#/GetItem | o- 🏠 M                    | :  |
| 👯 Apps M Gmail 🧱 Amazing Education 🖬 AlU Resources Covi  | New Tab                                                           |                           |    |
| 3                                                        |                                                                   | Stop Test                 | Î  |
| We went f                                                | or a in the car.                                                  |                           |    |
| 1 ride                                                   | 9                                                                 |                           |    |
| 2 ho                                                     | lse                                                               |                           |    |
| 3 gre                                                    | en                                                                |                           |    |
| 4 fur                                                    |                                                                   |                           | 1  |
|                                                          |                                                                   |                           | 1  |
|                                                          |                                                                   |                           |    |
|                                                          |                                                                   |                           | J  |
|                                                          |                                                                   |                           | Ţ  |
| 🕂 🔎 Type here to search O                                | i 🧿 🔯 🖪 💼 👘 💀 🥭 🗠 🗠 📾 🖉                                           | 12:29 PM<br>すか) 5/13/2020 | 28 |

7. Keep answering questions until a screen comes up that says "The test is over." Then you can log out and you are finished! Thank you for taking the Star Reading test. ☺